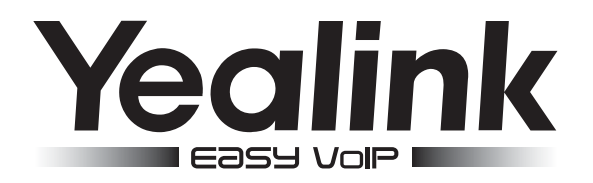

# CP860 Конференц-телефон

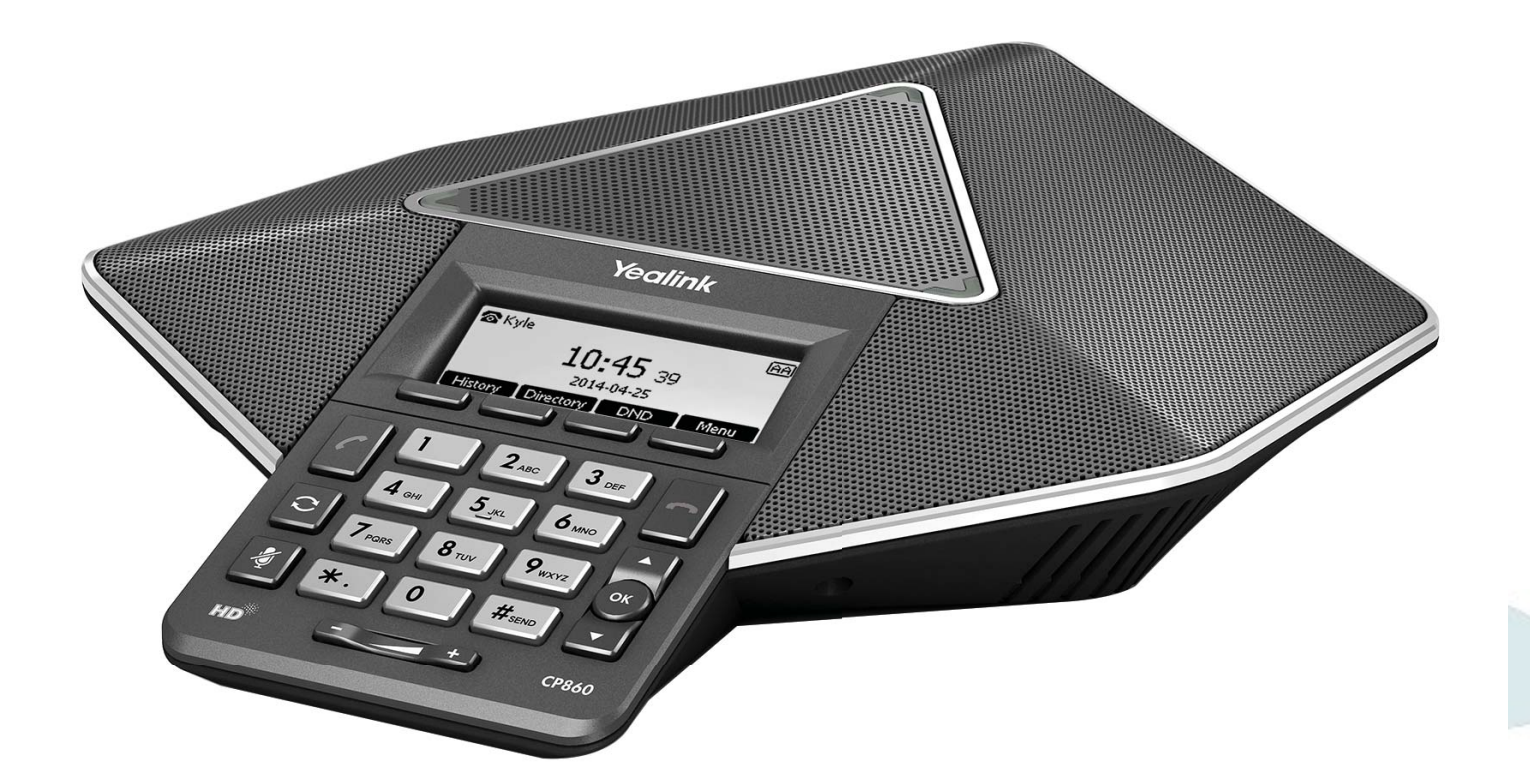

## Краткое руководство

www.ipmatika.com по версии 37.72.x.x и выше.

#### Комплектация

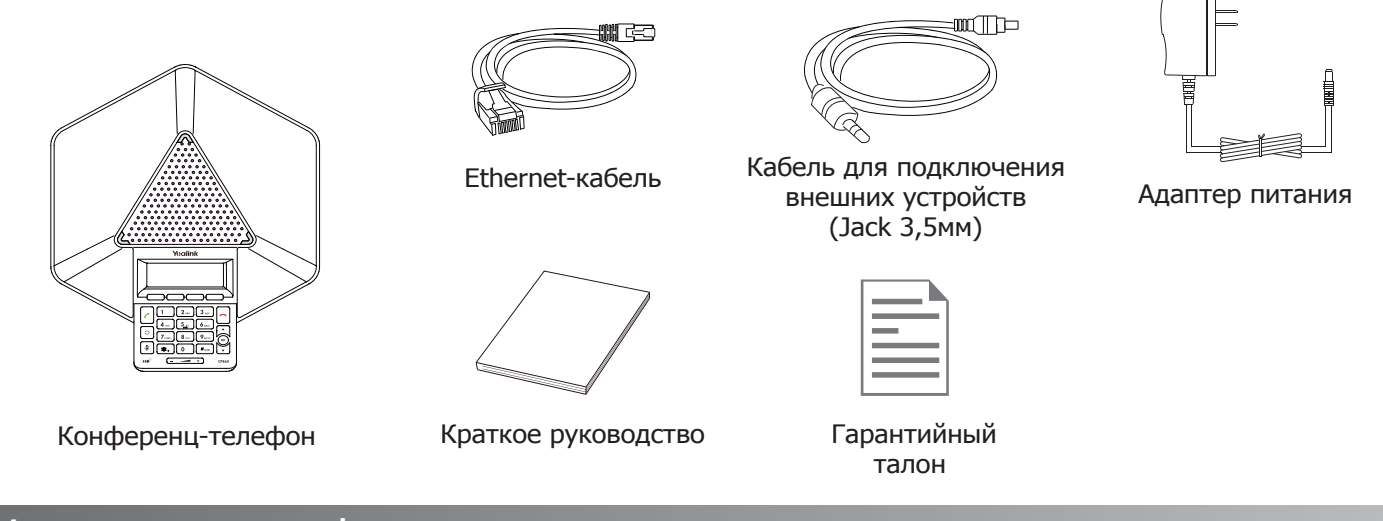

## Установка телефона

#### **1. Подключите сеть и питание:**

Подключить локальную сеть и питание можно двумя способами. При выборе проконсультируйтесь с системным администратором.

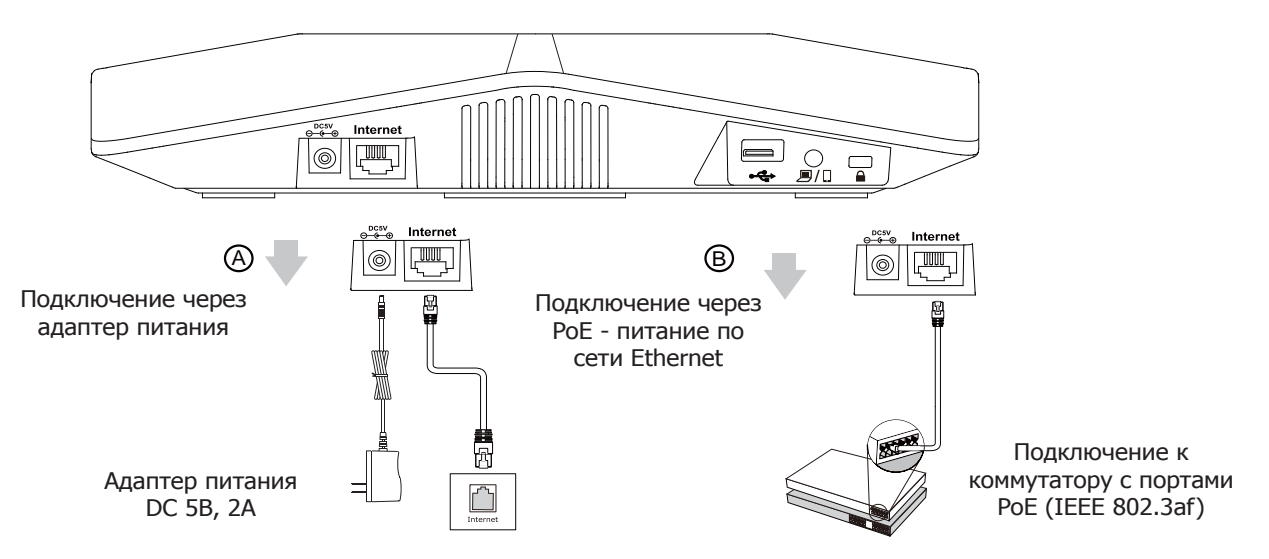

**Примечание 1:** в линиях с поддержкой PoE (Power over Ethernet - питание по сети Ethernet) подключать адаптер питания категорически запрещено!

**Примечание 2:** Используйте адаптер питания от производителя. Используя другой адаптер питания, Вы можете повредить SIP-телефон и будете лишены гарантии изготовителя!

#### **2. Подключите USB-носитель для записи аудиоконференций:**

Internet

 $\sqrt{2}$ \@|

USB (\*В комлпект поставки не входит)

 $\Box$  $\begin{array}{c} \boxed{ } \end{array}$ 

#### **3. Подключите дополнительный микрофон при необходимости:**

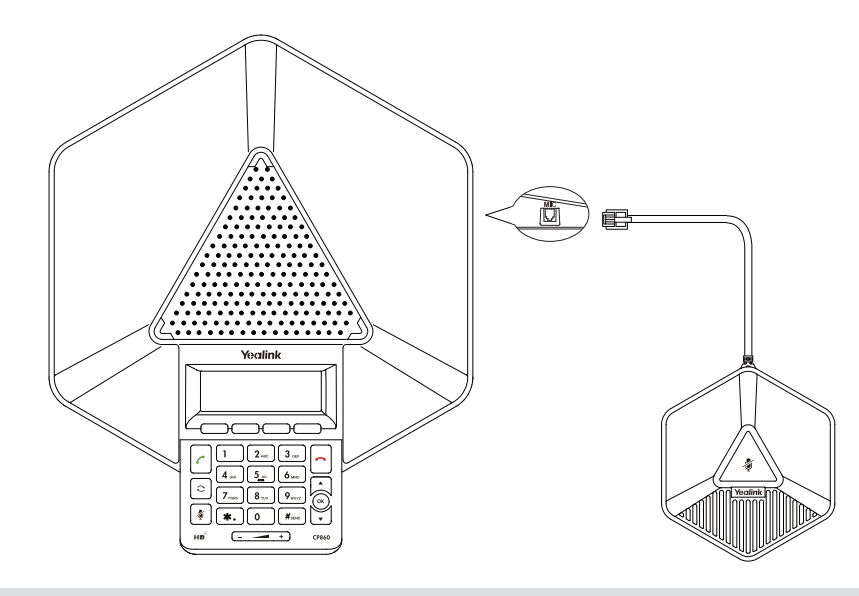

**Примечание:** возможно подключение до 2-х дополнительных микрофонов (в комплект поставки не входят).

#### **4. Подключите внешнее звуковое устройство: при необходимости**

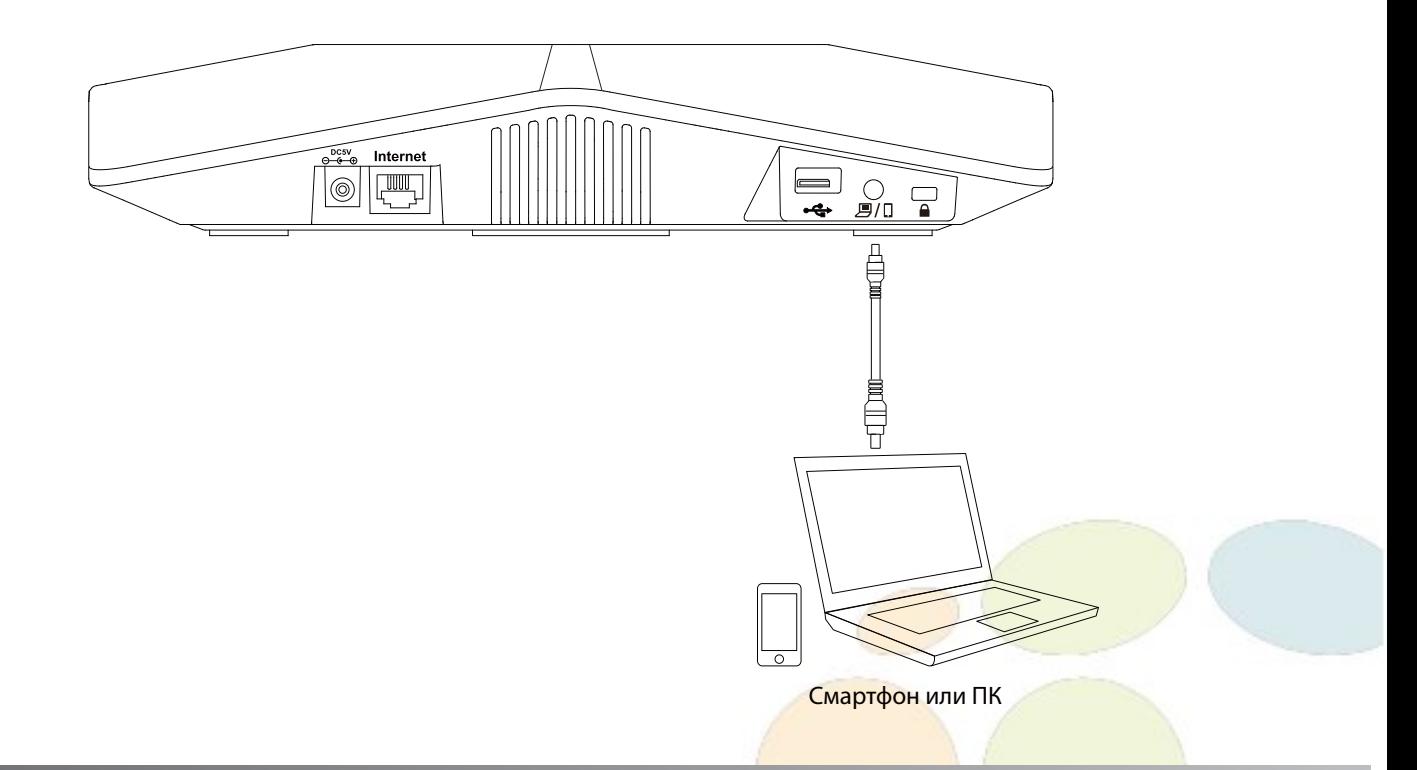

## Загрузка

После включения телефона начнется процесс загрузки операционной системы.

Во время первого включения проигрывается приветственная мелодия и открывается визард, который предложит пользователю сделать основные настройки: язык, время, настройки сети и SIP-аккаунта. Данный шаг можно пропустить и сделать все настройки позднее с помощью экранного меню или веб-интерфейса устройства.

Welcome Initializing...please wait

## Описание кнопок, портов и интерфейсов

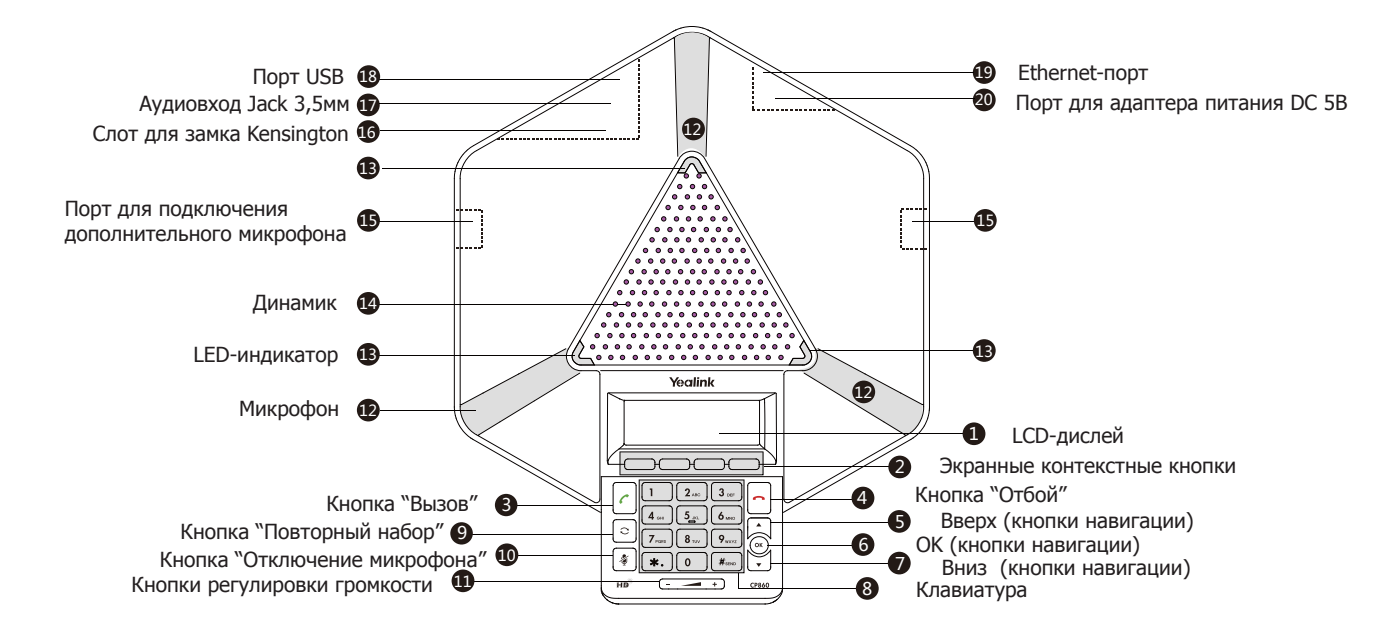

## Настройка с помощью веб-интерфейса

Нажмите на телефоне кнопку [**OK**] для перехода в меню "Статус". Посмотрите IP-адрес телефона. Для входа в веб-интерфейс введите этот адрес в строку веб-браузера (например: http://192.168.3.130).

**Логин/пароль** по умолчанию: **admin/admin**.

**Примечание:** чтобы зайти в веб-интерфейс устройства убедитесь, что находитесь с ним в одной локальной сети (для примера, 192.168.3.х). Проконсультируйтесь с администратором сети или с технической поддержкой провайдера.

#### **Настройка учетной записи:** закладка **Аккаунт**

#### **Параметры:**

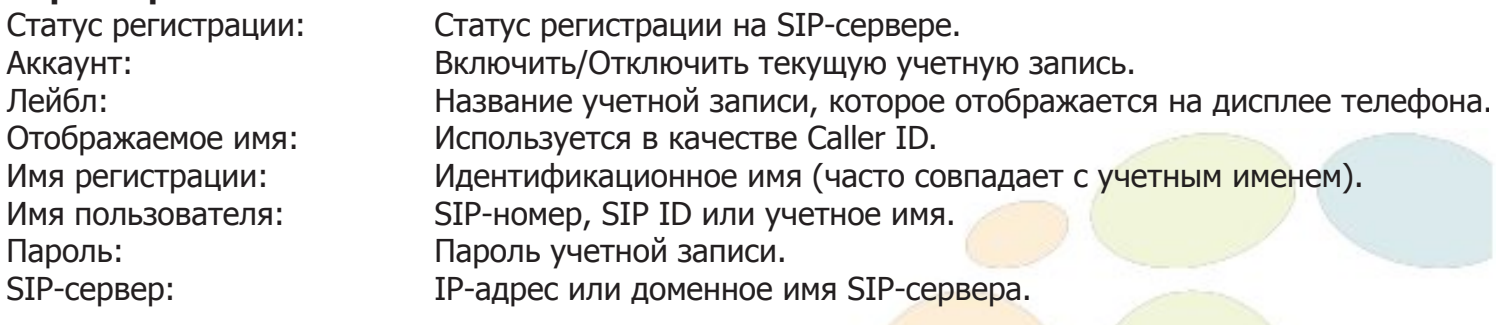

Иконки отображения статуса регистрации на экране телефона:

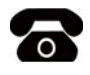

зарегистрирована

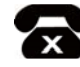

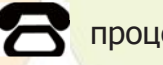

учетная запись ошибка регистрации процесс регистрации

## Настройка с помощью клавиатуры телефона

- Для изменения сетевых настроек необходимо зайти в Меню Настройки Система Сеть,
- Для изменения настроек SIP-аккаунта необходимо зайти в Меню Настройки Система Аккаунт,

**Примечание:** чтобы внести изменения в настройки сети и учетной записи требуется авторизоваться в телефоне как администратор. Для этого необходимо ввести пароль при входе в меню "Система" (по умолчанию: **admin**)

## Простейшие операции

#### **Исходящие вызовы**

Наберите номер на клавиатуре телефона и нажмите [**Вызов**] в экранном меню или кнопки  $\|f(x)\|$ ,  $\sqrt{f(x)}$ ,  $\sqrt{f(x)}$  на клавиатуре телефона

#### **Входящие вызовы**

Для принятия вызова нажмите кнопку [**Ответ**] в экранном меню телефона или кнопки , на клавиатуре телефона

**Примечание**: Вы можете проигнорировать звонок, нажав кнопку [**Тишина]**, или отклонить звонок, нажав кнопку [**Откл**] в экранном меню телефона

#### **Завершить звонок**

Для завершения вызова нажмите кнопку [**Отмена**] в экранном меню телефона или кнопку |- | на клавиатуре телефона

#### **Повторный набор номера**

- Нажмите  $\vert \circ \vert$ , чтобы открыть список последних набранных номеров, кнопками выберите нужный номер и нажмите кнопку [**Вызов**] в экранном меню
- Нажмите дважды кнопку  $\vert \circ \vert$ , чтобы вызвать последний набранный номер

#### **Отключение микрофона**

- Нажмитедля отключения микрофона во время разговора
- Еще раз нажмитедля включения микрофона

#### **Удержание вызова**

#### **Для постановки вызова на удержание:**

Нажмите [**Удерж**] во время разговора

#### **Для снятия вызова с удержания:**

- Если на удержании только один вызов нажмите [**Возврат**] для снятия с удержания
- Если на удержании несколько вызовов, кнопками  $\left| \right|$  **выберите активный звонок и**  $\bullet$ нажмите [**Возврат**] для снятия с удержания

#### **Конференция**

Yealink CP860 поддерживает 5-ти стороннюю аудиоконференцию

#### **Для создания 3-х сторонней конференции:**

- 1. Нажмите [**Конф**] во время активного разговора
- 2. Наберите второй номер и нажмите кнопку [**Вызов**]
- 3. Когда второй абонент ответит, еще раз нажмите [**Конф**]

#### **Для присоединения к конференции следующих участников:**

- 1. Нажмите [**Управл**] во время активной конференции
- 2. Нажмите кнопку [**Новый**]
- 3. Наберите второй номер и нажмите кнопку [Вызов] в экранном меню или кнопки  $|\epsilon|$ ,  $(\alpha)$ , на клавиатуре телефона
- 4. Когда абонент ответит, нажмите кнопку [**Конф**] в экранном меню телефона
- 5. Повторите шаги с 1 по 4 для добавления в конференцию 5-го участника

#### **Во время конфренции возможны следующие действия:**

- 1. Нажмите кнопку [**Разрыв**], чтобы разбить конференцию на отдельные разговоры
- 2. Нажмите [**Удерж**] для постановки конференции в режим удержания
- 3. Нажмите [**Управл**] во время активной конференции. Кнопками  $\left| \cdot \right|$  |  $\left| \cdot \right|$  выберите нужного участника и действие:
	- [**Тихо**] для отключения права голоса. Участник будет все слышать, но не сможет ничего сказать
	- [**Удалить**] для удаления выбранного участника из конференции
	- [**Новый**] для добавления нового участника
	- [**Назад**] для возврата в предыдущее меню
- 4. Нажмите  $\frac{1}{2}$  для отключения звука в конференции
- 5. Нажмите [**Отмена**] для завершения конференции

#### **Запись разговора**

Для записи разговора подключите переносной носитель USB к соответствующему порту в телефоне

#### **Для начала записи разговора:**

- 1. Нажмите кнопку [**Еще**] во время активного разговора
- 2. В следующем меню нажмите кнопку [**Запись**]

#### **Для остановки записи разговора:**

- 1. Нажмите кнопку [**Еще**] во время активного разговора
- 2. В следующем меню нажмите кнопку [**Стоп**]

#### **Для прослушивания записей разговора:**

- 1. Зайдите в Меню Записи разговоров Прослушивание
- 2. Выберите нужную запись кнопками
- 3. Нажмите кнопку [**Играть**] в экранном меню телефона

#### **Во время прослушивания записей возможны следующие действия:**

- 1. Постановка записи на паузу соответствующей кнопкой
- 2. Перемотка записи кнопками < ▶ с шагом в 8 секунд
- 3. Завершение прослушивания кнопкой [**Назад**]

**Примечание**: Во избежание юридических проблем рекомендуется предупреждать всех участников конференции о ведущейся записи текущего разговора

## **История вызовов**

- 1. Нажмите кнопку [**История**] в режиме ожидания для просмотра списков звонков
- 2. Выберите запись и одно из необходимых действий

Нажмите [**Вызов**] для вызова номер

Нажмите [**Удалить**] для удаления записи из истории

Нажмите [**Опции**] и выберите действие:

- [**Детально**] для просмотра подробной информации о вызове
- [**В контакты**] для добавления номера в Контакты
- [**В черный список**] для добавления номер в Черный список
- [**Удалить все**] для очистки списка вызовов

## **Контакты**

Для добавления контакта:

- 1. Нажмите кнопку [**Конт-ты**] в режиме ожидания и выберите нужную книгу
- 2. Нажмите кнопку [**Добавить**]
- 3. Введите имя контакта, номера и аккаунт, через который совершать вызов данному абоненту
- 4. Нажмите [**Добавить**]

Для изменения контакта:

- 1. Нажмите кнопку [**Конт-ты**] в режиме ожидания и выберите нужную книгу
- 2. Выберите контакт и нажмите кнопку [**Опции**], затем в меню [**Детально**]
- 3. Измените информацию
- 4. Нажмите [**Сохр**]

Для удаления контакта:

- 1. Нажмите кнопку [**Конт-ты**] в режиме ожидания и выберите нужную книгу
- 2. Выберите контакт и нажмите кнопку [**Опции**], затем в меню [**Удалить**]
- 3. Нажмите [**ОК**] на вопрос "Удалить контакт?"

**Примечание**: добавлять контакты можно с помощью меню **История**

## **Регулировка громкости**

- 1. Нажмите кнопку  $\left( \right)$  во время разговора для регулировки громкости
- 2. Нажмите кнопку  $\boxed{-}$  + в режиме ожидания для регулировки громокости мелодии звонка

## Утилизация устройства

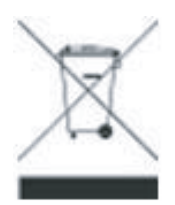

В конце срока службы изделие нельзя выбрасывать вместе с обычным хозяйственным мусором, а следует отнести в пункт приема на утилизацию электрического и электронного оборудования. На это указывает специальный символ, инструкция по эксплуатации и/или маркировка на упаковке.

Некоторые из материалов, используемых при производстве изделия, могут быть переработаны, если их доставить в пункт приема.

Если Вам необходима информация о месте расположения пунктов приема на утилизацию, свяжитесь с органами местной власти.

 $\epsilon$  copyright control  $\epsilon$ **За более подробной информацией обратитесь к полному руководству пользователя, которое находится сайте www.ipmatika.com**  Copyright © 000 "АйПиМатика"